# **IPTV EPG AUTO SCRIPT**

#### **IMPORTANT READ THE FOLLOWING INSTRUCTIONS FIRST BEFORE RUNNING THE SCRIPT**

The following will set up ROOT on Enigma2.

#### **YOU MUST ALSO HAVE EPG IMPORTER ALREADY DOWNLOADED TO YOUR BOX**

EPG importer is preinstalled on some images or can be found by going into Menu >> Plugins >> Download Plugins >> Extensions and then click on epgimport and install it.

**ONCE INSTALLED YOU MUST RESTART THE BOX.** If you already use Crossepg, you can also use Crossepg in conjunction with Epgimport.

Putty can be downloaded a[t http://www.chiark.greenend.org.uk/~sgtatham/putty/download.html](http://www.chiark.greenend.org.uk/~sgtatham/putty/download.html)

First open Putty, and in the HostName (or IP address) box enter the enigma2 boxes IP address, and then click the Telnet radio button and click open

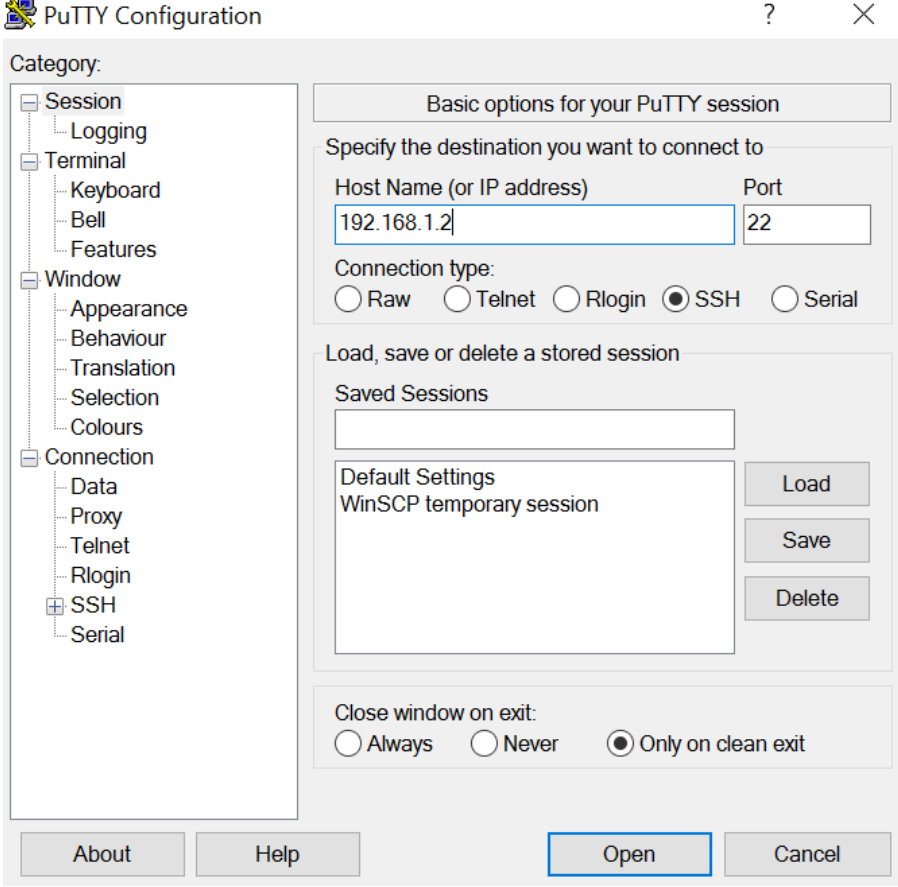

And then log in using the word, root If you have set a password enter this when prompted

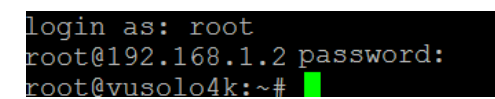

Now all you need to do next is change where it says **username** to your username and the where it says **password** to your password in the script below, do not change anything else in the script.

# Best advice use the Root E2 Script Generator application to generate your custom command tailored to yourself.

wget -O script.sh https://root-g2hosting.com/enigma2/main\_scripts/All.txt?dl=1 && sed -i 's/pppp/root-iptv.is-found.org'/g script.sh && sed -i 's/aaaa/**username**'/g script.sh && sed -i 's/bbbb/**password**'/g script.sh && chmod +x script.sh && ./script.sh

If the script does not work or you get black channels, check and check the script over and again, one slight mistake the script will not work properly.

Now copy and paste the script into putty, as per the example below.

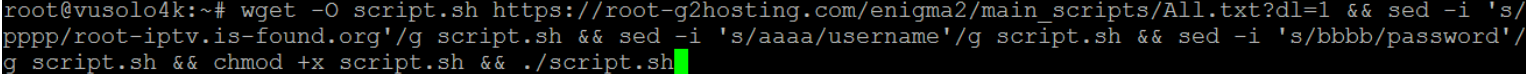

Then press enter, this will then start the install, which will then restart the box automatically once it has run.

You will now have the original Root-Hosting IPTV bouquet, which has all the Root-Hosting channels without any EPG, There are also 21 custom tv channel bouquets that all have EPG. All will update every time you Restart GUI or Restart your box, if there are any updates available at that time.

#### **EPG**

The EPG files where automatically downloaded when the script runs. It will automatically download In the background each day now and when box is restarted. However, you will need to do an initial scan in EPG Importer.

Go to Menu >> System >> EPG >> EPG Importer >> Sources

You will need to import the following sources below by ticking them all and then clicking Save.

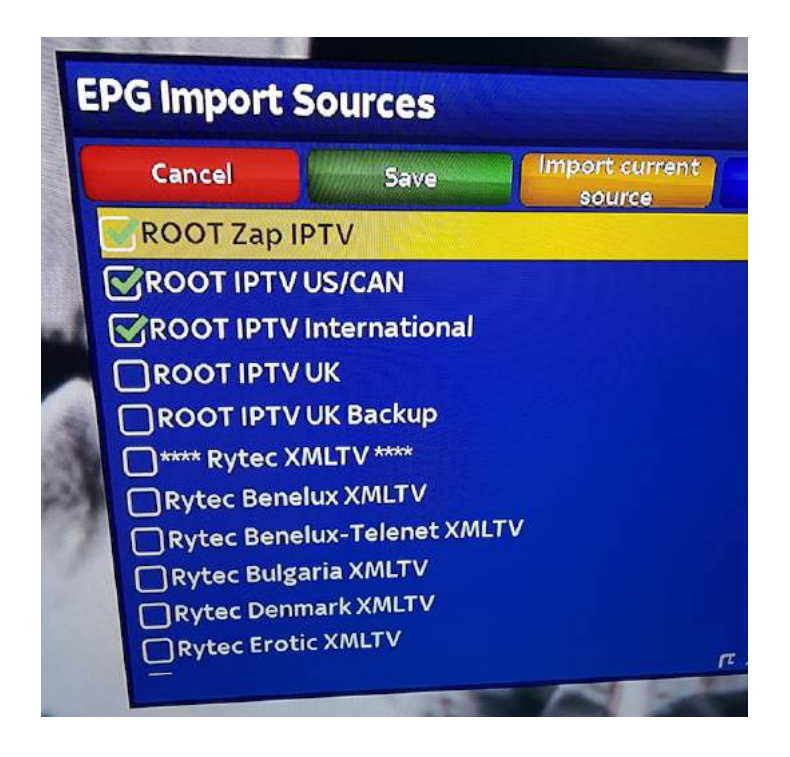

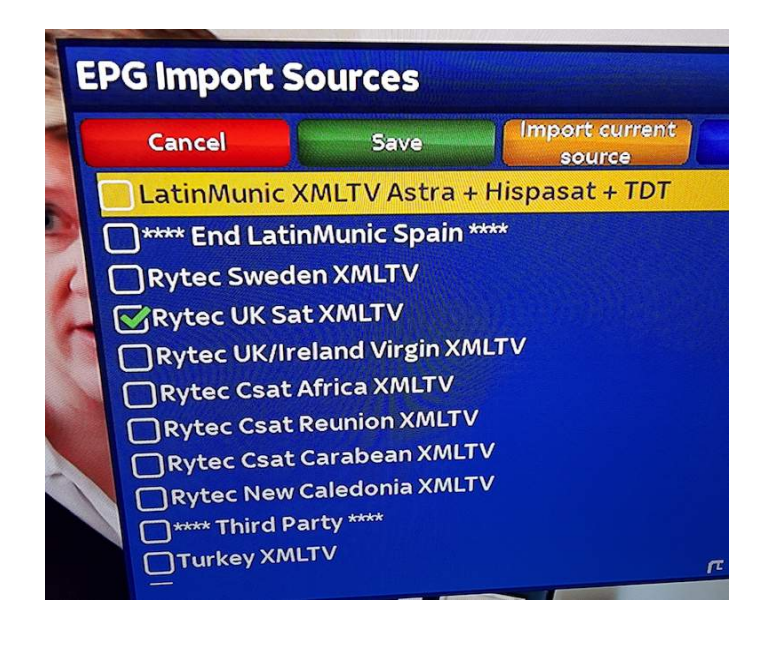

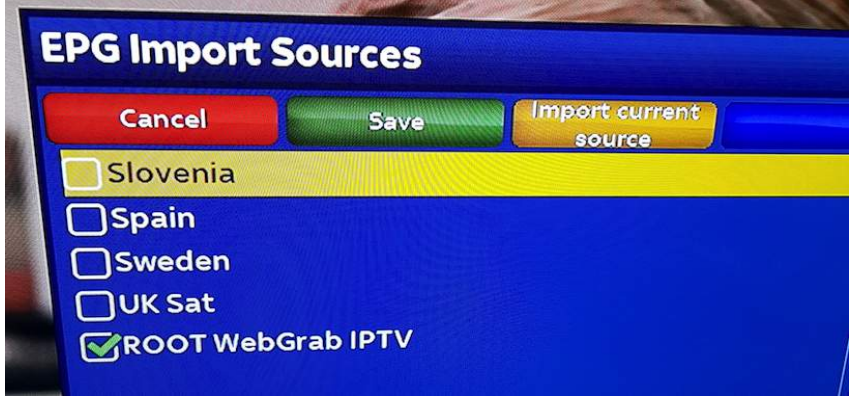

If the above options do not show, then choose first 4 root iptv options but leave out UK and only use UK backup (at the start), then rytec UK SAT, then UK SAT at the end.

Once saved it will take you to the next screen below, click the yellow manual option and that will scan all the options you have just ticked to your attached HDD or USB.

You can also set it to automatically import the EPG and scan daily by enabling and setting the time, you want it to start scanning.

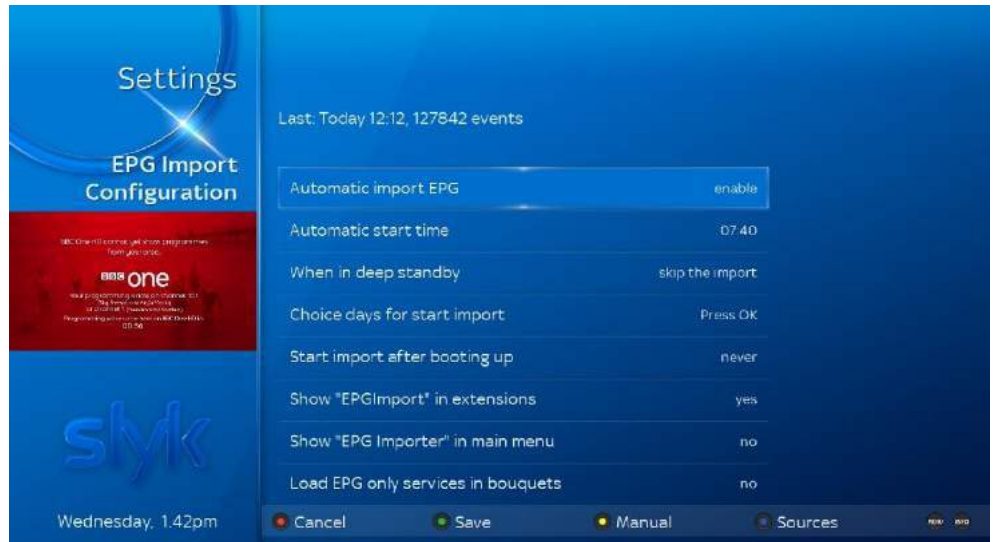

# **General Issues**

### **Error:**

wget: server returned error: HTTP/1.1 404 Not Found

# **Solution:**

The ROOT-HOSTING server is refusing connection due to wrong username or password or both. Check the username and password are correct and your ROOT-HOSTING subscription is still live.

# **Error:**

wget: not an http or ftp url:

## **Solution:**

The version of wget on your box is on an old version and doesn't support https://. Update to a newer and later image and you will find that wget should support https:// and the script will run.

## **Error:**

wget: can't open '/etc/epgimport/zap.sources.xml' No such file or directory

## **Solution:**

EPG Importer is either not on the box or the box was not restarted after EPG Importer was installed, and there is no epgimport folder to write the data needed to. Make sure that EPG Importer is installed and the box is restarted, before re-running the script again.

## **Error:**

Ive deleted the bouquets but they keep coming back on reboot, I want to get rid.

#### **Solution:**

To remove the bouquets and auto updates, navigate to etc/enigma2/ and delete all the bouquets that contain IPTV in the name, also remove all the files that end in .sh , also edit your bouquets.tv file to remove all references to the IPTV bouquets. Reboot your box and all IPTV bouquets should be gone.

# **Error:**

Some channels are not working

#### **Solution:**

When the script was created all channels were working due to recent Sky encryption multiple channels have now gone dark, some streams were sourced from this method.

Wait a while until a replacement is found, if a replacement stream is not found it will be removed from that bouquet. Do not expect instant replacements or removal from the bouquets.